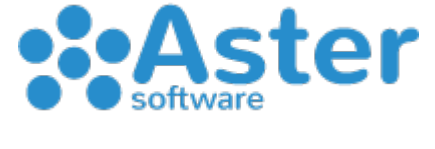

## **FATTURE PA** "Pubblica Amministrazione"

Gentile Cliente,

questa guida è utile **solo nel caso in cui emetti fatture elettroniche nei confronti della PA** (pubblica amministrazione) e hai sottoscritto un pacchetto di fatture elettroniche con noi di Aster.

Grazie ad Aster Gestionale puoi trasmettere le fatture elettroniche tra privati, come da nuova normativa a partire dal 1 gennaio 2019 e in più potrai trasmettere anche le fatture alla PA già in vigore dal 2015.

Premettendo che dovrai seguire le procedure standard indicate nella "**GUIDA - Come inviare le Fatture Elettroniche con Aster Gestionale**" che hai ricevuto via mail oppure scaricabile dal nostro sito [www.astersoftware.it](http://www.astersoftware.it/) alla sezione *Supporto > Guide*

Dovrai integrare dei dati aggiuntivi quando si tratta appunto di emissione fatture nei confronti di una PA

## • *Come fare?*

Nel momento in cui stai per compilare la fattura di vendita PA su Aster Gestionale dovrai integrare "Altri Dati" raggiungibili cliccando sull'etichetta *(accanto al piede fattura)*:

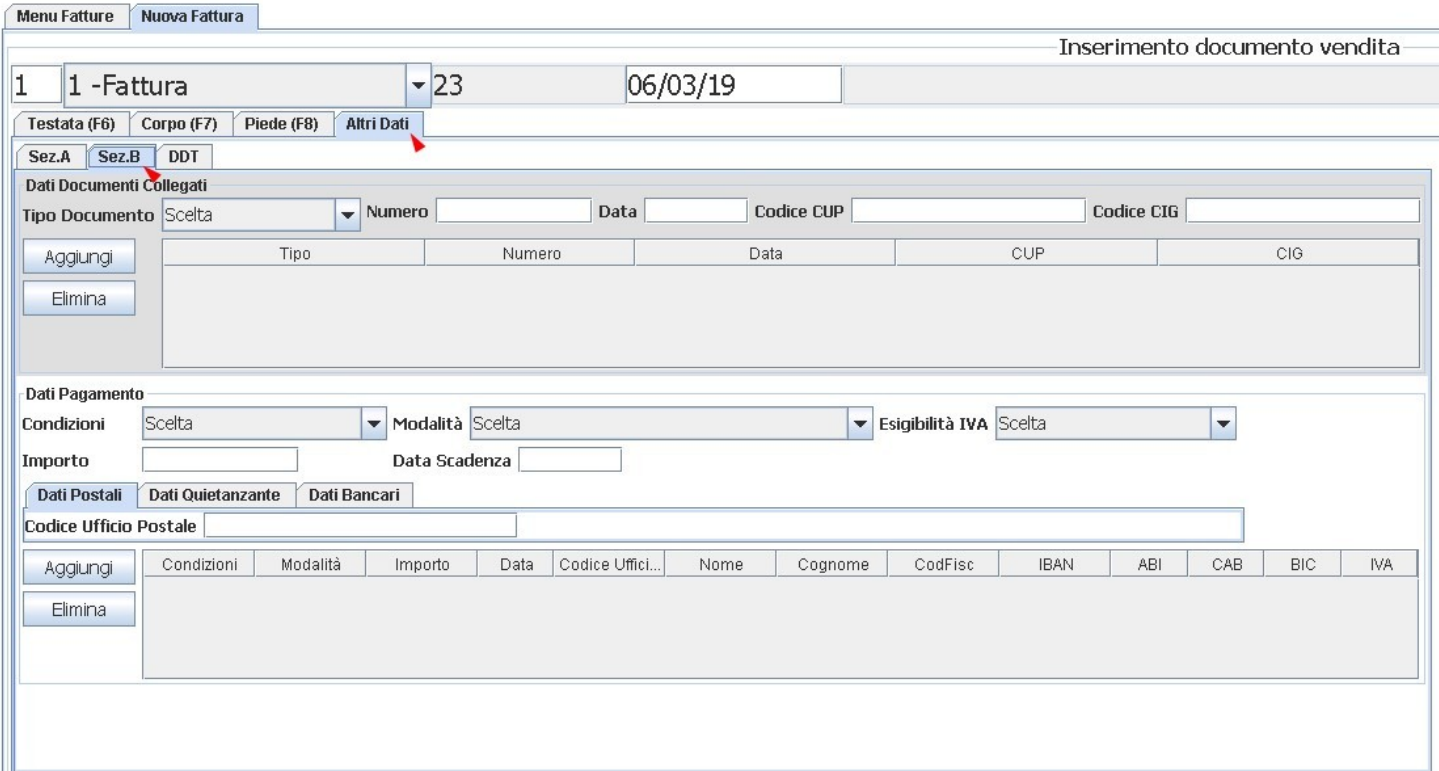

- Cliccando sull'etichetta, come indicato nell'immagine sopra, si aprirà una nuova finestra dove all'interno sarà possibile indicare tutti i dati necessari per una corretta trasmissione alla PA
- Nella parte superiore potrai scegliere il tipo di documento attestante il numero, codice CUP, codice CIG e data confermandoli cliccando sul bottone "Aggiungi"
- Nella parte inferiore potrai inserire i dati del pagamento richiedenti le condizioni, modalità, esigibilità IVA, importo, data scadenza pagamento, codice ufficio postale, nome e cognome del quietanzante, codice fiscale, IBAN, ABI, CAB, BIC (da notare che non tutti i campi sono obbligatori e alcuni correlati a specifici tipi di pagamento)
- Cliccando sul bottone "Aggiungi" e infine su "Esci" tutti i dati verranno conservati insieme al salvataggio della fattura e ovviamente trasmessi come fattura elettronica.

Una volta salvata la fattura su Aster Gestionale, per la trasmissione dovrai seguire la procedura standard indicata nella "**GUIDA - Come inviare le Fatture Elettroniche con Aster Gestionale**"